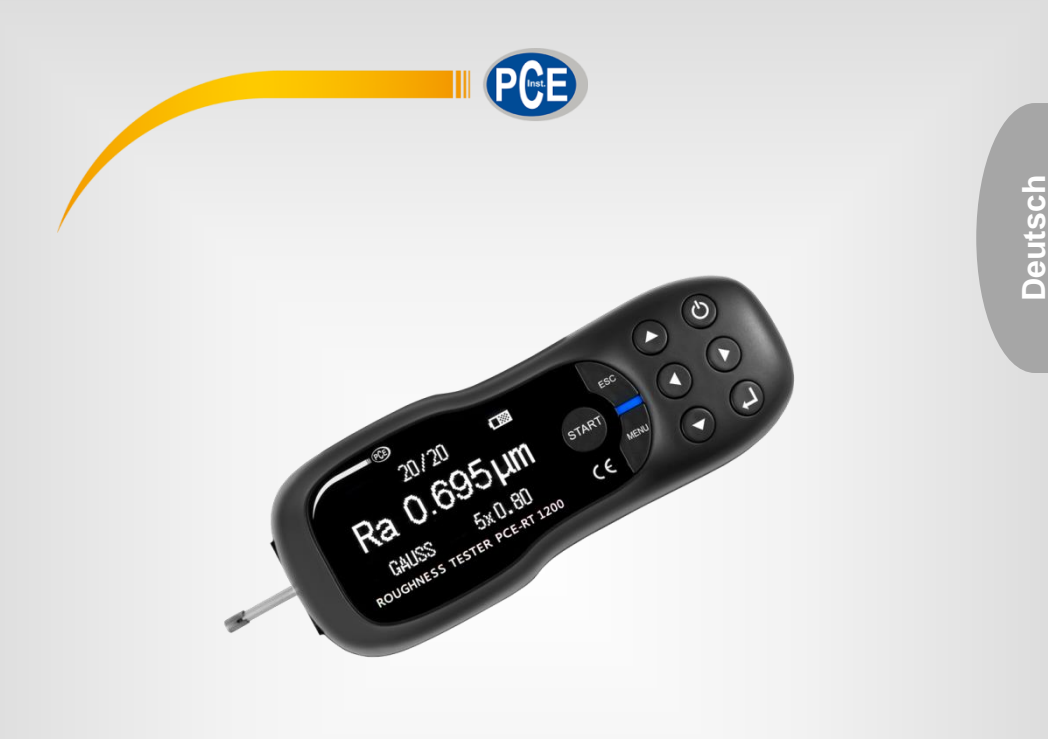

# Bedienungsanleitung

# PCE-RT 1200 / PCE-RT 2000 / PCE-RT 2200 Rauheitsmesser

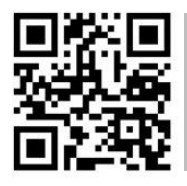

**User manuals in various languages (français, italiano, español, português, nederlands, türk, polski, русский, 中文**) can be found by using our

**product search on: www.pce-instruments.com**

Letzte Änderung: 21. Dezember 2020 v1.2

© PCE Instruments

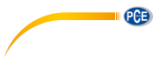

# *Inhaltsverzeichnis*

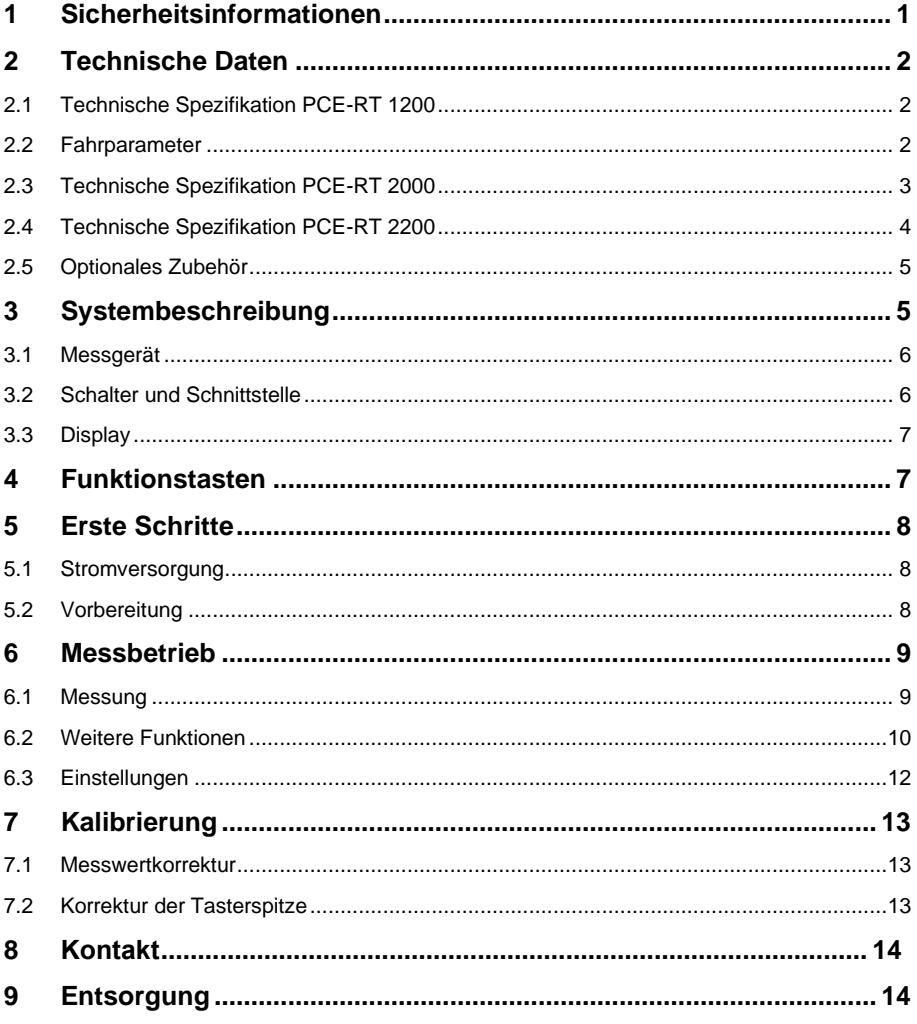

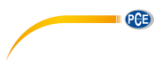

# <span id="page-2-0"></span>**1 Sicherheitsinformationen**

Bitte lesen Sie dieses Benutzer-Handbuch sorgfältig und vollständig, bevor Sie das Gerät zum ersten Mal in Betrieb nehmen. Die Benutzung des Gerätes darf nur durch sorgfältig geschultes Personal erfolgen. Schäden, die durch Nichtbeachtung der Hinweise in der Bedienungsanleitung entstehen, entbehren jeder Haftung.

- Dieses Messgerät darf nur in der in dieser Bedienungsanleitung beschriebenen Art und Weise verwendet werden. Wird das Messgerät anderweitig eingesetzt, kann es zu gefährlichen Situationen kommen.
- Verwenden Sie das Messgerät nur, wenn die Umgebungsbedingungen (Temperatur, Luftfeuchte, …) innerhalb der in den Spezifikationen angegebenen Grenzwerte liegen. Setzen Sie das Gerät keinen extremen Temperaturen, direkter Sonneneinstrahlung, extremer Luftfeuchtigkeit oder Nässe aus.
- Das Gerät darf nicht in stark verstaubter, ölhaltiger Umgebung oder in magnetischen Feldern eingesetzt werden
- Setzen Sie das Gerät keinen Stößen oder starken Vibrationen aus.
- Der Messsensor ist ein empfindliches Messinstrument, das als solches benutzt werden muss. Legen Sie den Sensor nach der Messung bitte wieder in die dafür vorgesehene Box zurück.
- Das Öffnen des Gerätegehäuses darf nur von Fachpersonal der PCE Deutschland GmbH vorgenommen werden.
- Benutzen Sie das Messgerät nie mit nassen Händen.
- Es dürfen keine technischen Veränderungen am Gerät vorgenommen werden.
- Das Gerät sollte nur mit einem Tuch gereinigt werden. Verwenden Sie keine Scheuermittel oder lösungsmittelhaltige Reinigungsmittel.
- Das Gerät darf nur mit dem von der PCE Deutschland GmbH angebotenen Zubehör oder gleichwertigem Ersatz verwendet werden.
- Überprüfen Sie das Gehäuse des Messgerätes vor jedem Einsatz auf sichtbare Beschädigungen. Sollte eine sichtbare Beschädigung auftreten, darf das Gerät nicht eingesetzt werden.
- Das Messgerät darf nicht in einer explosionsfähigen Atmosphäre eingesetzt werden.
- Der in den Spezifikationen angegebene Messbereich darf unter keinen Umständen überschritten werden.
- Wenn die Sicherheitshinweise nicht beachtet werden, kann es zur Beschädigung des Gerätes und zu Verletzungen des Bedieners kommen.

Für Druckfehler und inhaltliche Irrtümer in dieser Anleitung übernehmen wir keine Haftung.

Wir weisen ausdrücklich auf unsere allgemeinen Gewährleistungsbedingungen hin, die Sie in unseren Allgemeinen Geschäftsbedingungen finden.

Bei Fragen kontaktieren Sie bitte die PCE Deutschland GmbH. Die Kontaktdaten finden Sie am Ende dieser Anleitung.

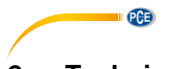

# <span id="page-3-0"></span>**2 Technische Daten**

# <span id="page-3-1"></span>**2.1 Technische Spezifikation PCE-RT 1200**

# **2.1.1 Sensor**

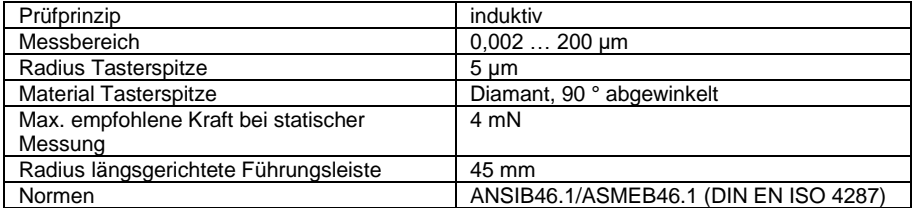

# <span id="page-3-2"></span>**2.2 Fahrparameter**

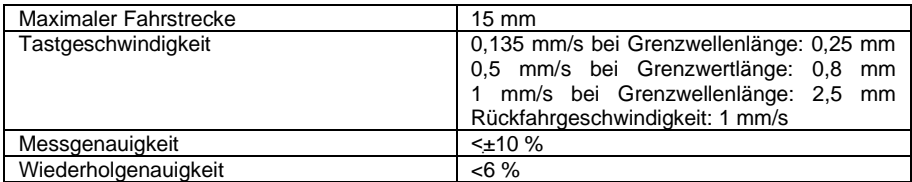

# **2.2.1 Messbereich**

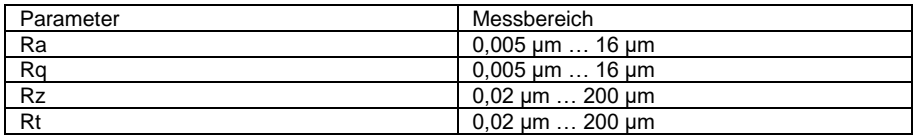

# **2.2.2 Lieferumfang**

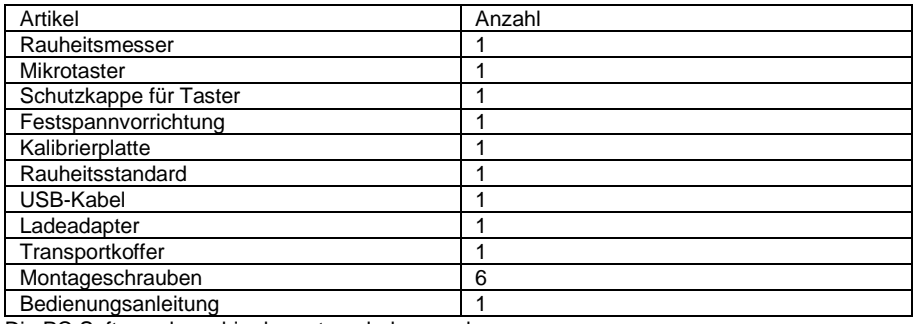

Die PC-Software kann hier heruntergeladen werden:

[https://www.pce-instruments.com/deutsch/download-win\\_4.htm](https://www.pce-instruments.com/deutsch/download-win_4.htm)

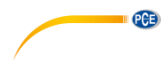

# <span id="page-4-0"></span>**2.3 Technische Spezifikation PCE-RT 2000**

#### **2.3.1 Sensor**

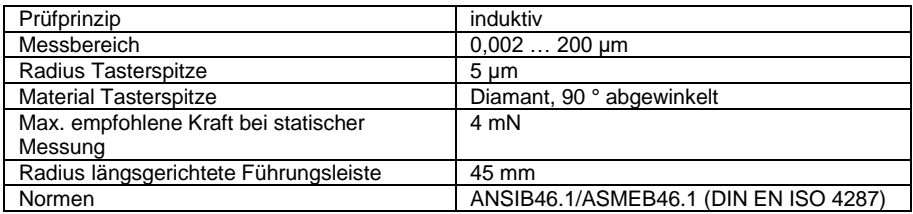

# **2.3.2 Fahrparameter**

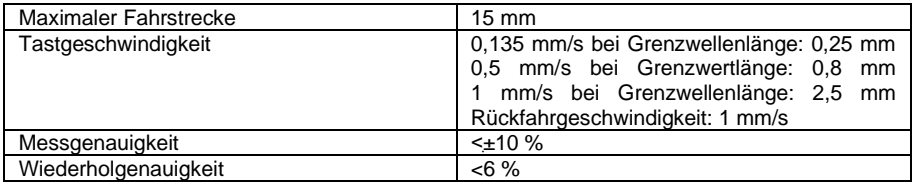

# **2.3.3 Messbereich**

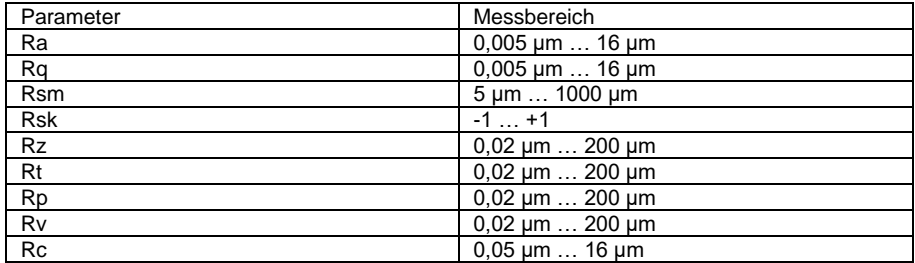

# **2.3.4 Lieferumfang**

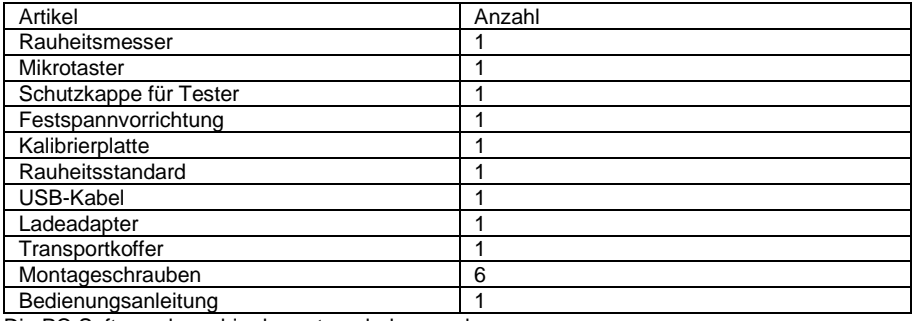

Die PC-Software kann hier heruntergeladen werden:

[https://www.pce-instruments.com/deutsch/download-win\\_4.htm](https://www.pce-instruments.com/deutsch/download-win_4.htm)

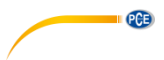

# <span id="page-5-0"></span>**2.4 Technische Spezifikation PCE-RT 2200**

#### **2.4.1 Sensor**

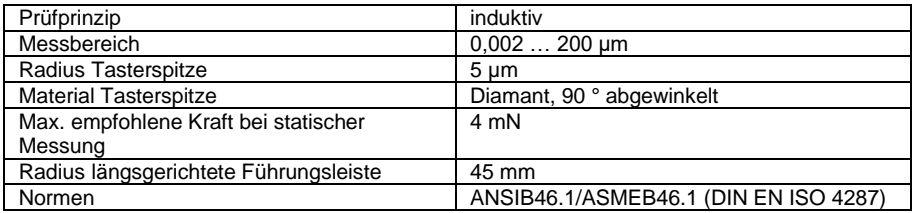

# **2.4.2 Fahrparameter**

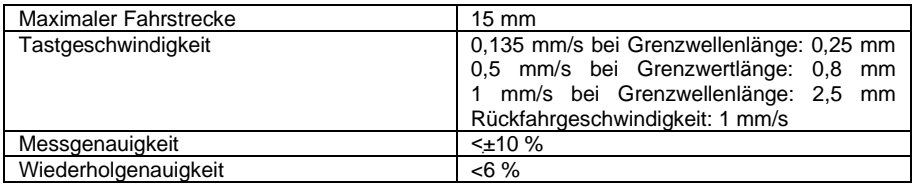

## **2.4.3 Messbereich**

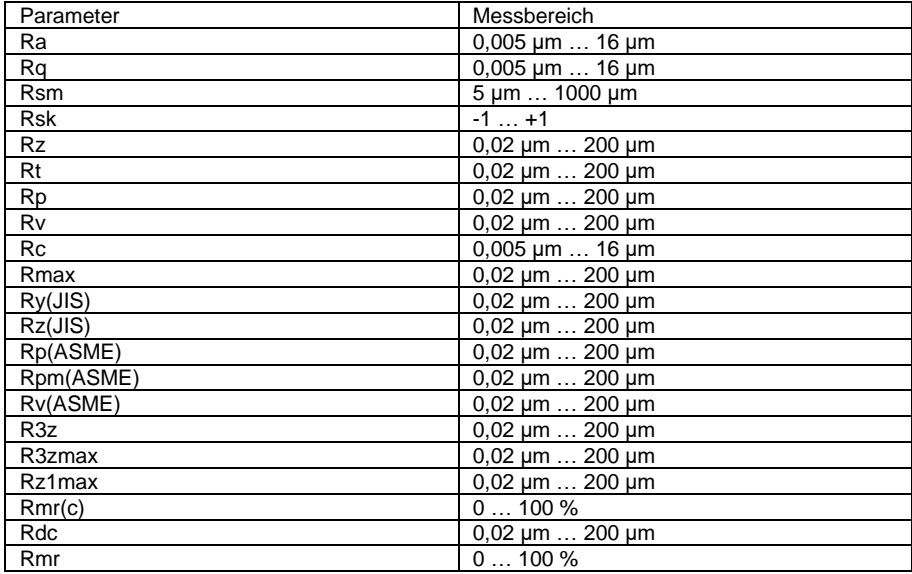

### **Hinweis**:

Um alle Messparameter angezeigt zu bekommen, muss nach der Messung die "Enter"-Taste gedrückt werden.

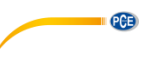

#### **2.4.4 Lieferumfang**

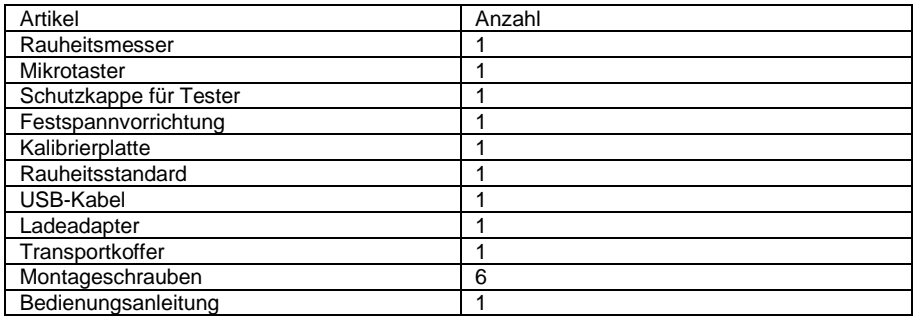

Die PC-Software kann hier heruntergeladen werden:

<span id="page-6-0"></span>[https://www.pce-instruments.com/deutsch/download-win\\_4.htm](https://www.pce-instruments.com/deutsch/download-win_4.htm)

### **2.5 Optionales Zubehör**

#### **2.5.1 Messplatte**

Benutzen Sie die Messplatte um die Position zwischen Werkstück und Messinstrument zu prüfen. Dadurch wird eine flexiblere und stabilere Bedienung ermöglicht. Außerdem erschließt sich ein größerer Anwendungsbereich, weil eine Rauheitsprüfung von aufwändig gestalteten Teilen möglich wird. Die Position der Tasterspitze kann genau Verändert werden und eine reibungslosere Messung wird ermöglicht. Eine Verwendung der Messplatte wird dann empfohlen, wenn erwartet wird, dass der Ra-Wert gering ausfällt.

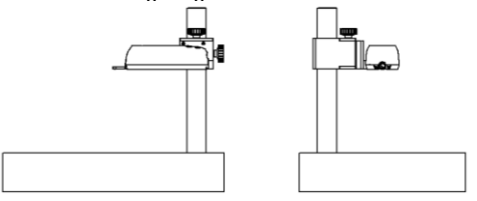

#### **2.5.2 Verlängerung der Tasterspitze**

Verwenden Sie die Verlängerung, um die Tasttiefe des Sensors zu vergrößern. Die Länge der Verlängerung beträgt 50 mm.

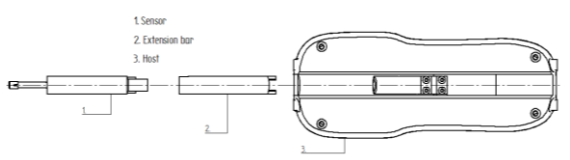

### <span id="page-6-1"></span>**3 Systembeschreibung**

Der Rauheitsmesser findet Anwendung in der Produktion und im Labor. Dabei besteht die Möglichkeit eine Auswahl an Oberflächenrauheit zu ermitteln. Außerdem können die entsprechend zugehörigen Parameter in Abhängigkeit zu den eingestellten Messbedingungen ermittelt werden. Ebenfalls werden diese Ergebnisse dann auch übersichtlich auf den OLED Display in tabellarischer Form und als Graph dargestellt.

<span id="page-7-0"></span>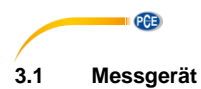

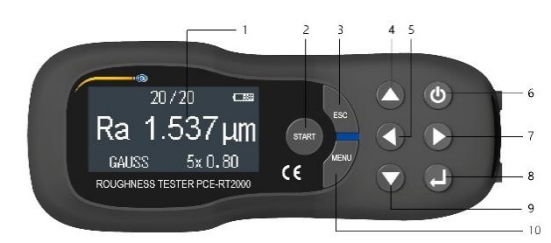

- 1. Display
- 2. Start<br>3. Esc
- 3. Esc<br>4. Hocl
- 4. Hoch<br>5. Links
- 5. Links
- Power
- 
- 7. Rechts<br>8. Enter
- 8. Enter<br>9. Runte **Runter**
- 10. Menü

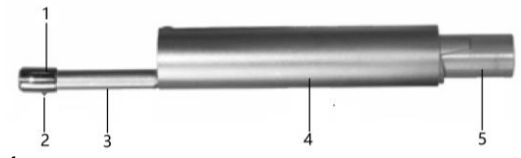

- 1. Sensorkopf<br>2. Tasterspitze
- 2. Tasterspitze<br>3. Hauptteil
- 3. Hauptteil<br>4. Schutzha
- 4. Schutzhaube<br>5. Steckverbind
- Steckverbindung

#### <span id="page-7-1"></span>**3.2 Schalter und Schnittstelle**

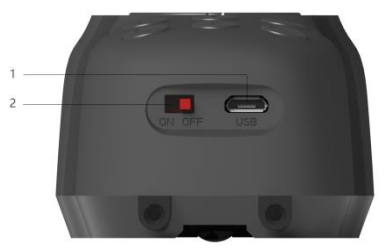

- 1. USB-Schnittstelle<br>2. Hauptschalter
- Hauptschalter

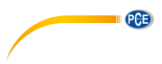

# <span id="page-8-0"></span>**3.3 Display**

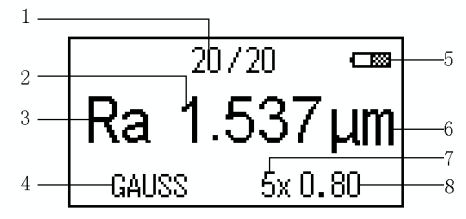

- 1. Datensatznummer<br>2. Messergebnis
- 2. Messergebnis<br>3. Messparamete
- 3. Messparameter<br>4. GAUSS Filter
- 4. GAUSS Filter<br>5. Batteriestands
- **Batteriestandsanzeige**
- 6. Messeinheit<br>7. Multiplizierte
- 7. Multiplizierte Gesamtteststrecke<br>8. Einzelwertmessung
- Einzelwertmessung

# <span id="page-8-1"></span>**4 Funktionstasten**

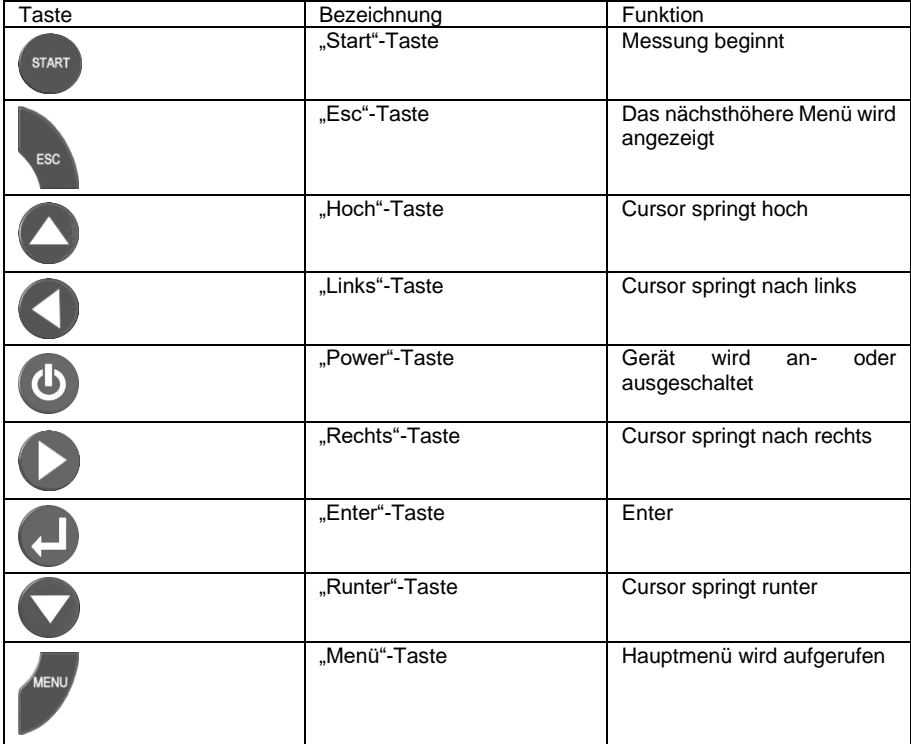

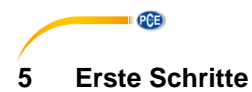

#### <span id="page-9-1"></span><span id="page-9-0"></span>**5.1 Stromversorgung**

#### **5.1.1 Einschalten**

Wenn sich das Gerät im Standby Modus befindet, muss die "Power"-Taste gedrückt werden, um das Gerät einzuschalten.

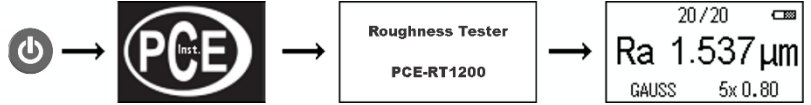

**Hinweis**: Der Hauptschalter muss auf "ON" stehen.

#### **5.1.2 Abschalten**

Drücken Sie die "Power"-Taste, wenn das Gerät eingeschaltet ist, um es in den Standby Modus zu versetzen.

**Hinweis**: Falls das Gerät über einen längeren Zeitraum nicht verwendet wird, schalten Sie den Hauptschalter auf "OFF".

#### <span id="page-9-2"></span>**5.2 Vorbereitung**

- Prüfen Sie, ob der Akku ausreichend geladen ist.
- Reinigen Sie das Werkstück, das geprüft werden soll.
- Stecken Sie den Messsensor an das Hauptgerät an, wie in der unteren Grafik dargestellt. Achten Sie darauf, dass der Messsensor korrekt an das Gerät angesteckt wird.

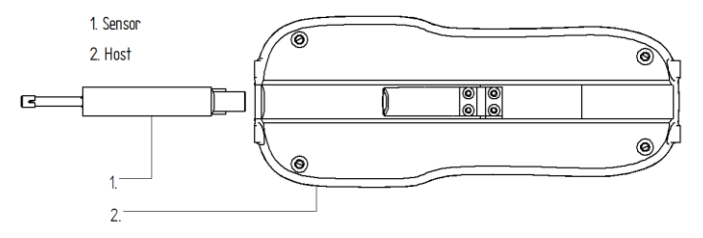

Achten Sie darauf, dass das Messgerät korrekt auf der Oberfläche des Werkstücks platziert wurde (s. untere Grafiken).

**QCB** 

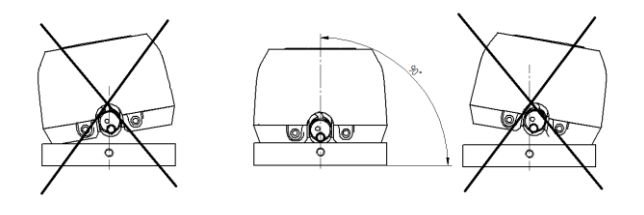

Frontansicht

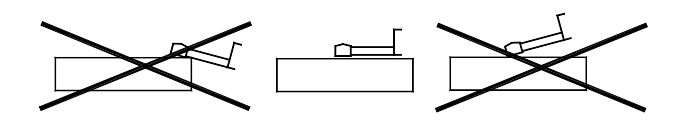

Seitenansicht

- Die Messrichtung des Sensors muss vertikal zur Oberfläche des Werkstücks erfolgen (s. untere Grafik).

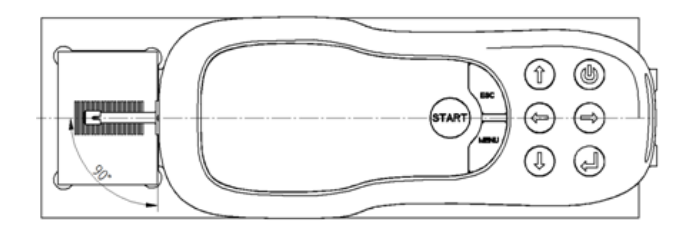

Wenn die Messungen nicht korrekt durchgeführt werden, können Messgerät und Sensor Schaden davon tragen.

# <span id="page-10-1"></span><span id="page-10-0"></span>**6 Messbetrieb**

#### **6.1 Messung**

Wenn die "Start"-Taste gedrückt wird, beginnt die Messung automatisch mit den aktuellen Einstellungen. Nach Beendigung des Messvorgangs, schaltet das Messgerät automatisch in den Hauptbildschirm. Wenn die Messung abgebrochen werden soll, kann dies geschehen, indem die "Esc"-Taste gedrückt wird.

> © PCE Instruments 9

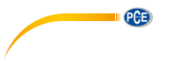

#### <span id="page-11-0"></span>**6.2 Weitere Funktionen**

#### **6.2.1 Datenmanagement**

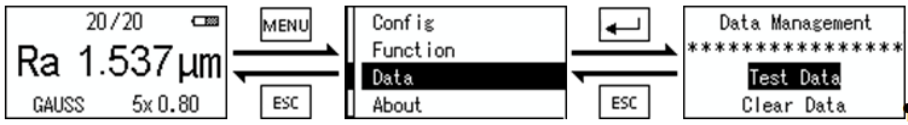

Wenn sich das Messgerät im Hauptbildschirm befindet, muss die "Menu"-Taste gedrückt werden, um das Hauptmenü aufzurufen. Wählen Sie danach das Untermenü "Data". Wenn dies gewählt ist, befindet sich das Gerät im Datenmanagement. Verwenden Sie die "Hoch" oder "Runter" Tasten um "Test Data" oder "Clear Data" auszuwählen und bestätigen Sie Ihre Wahl mit der "Enter"-Taste. Der Punkt "Test Data" zeigt die bisherigen Messergebnisse. "Clear Data" führt zur Löschung der gesammelten Messdaten.

#### **6.2.2 Anzeige der Messdaten**

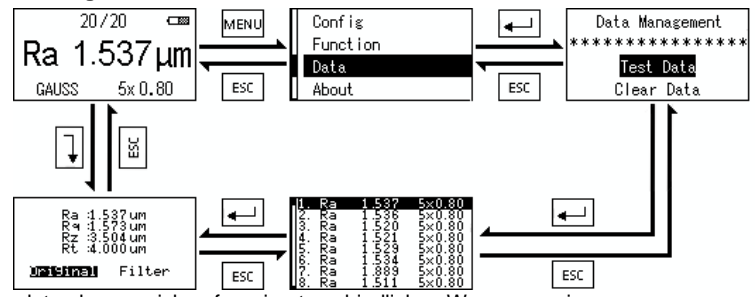

Die Messdaten lassen sich auf zwei unterschiedlichen Wegen anzeigen:

- Hauptbildschirm → Hauptmenü → Untermenü Datenmanagement → Anzeige der einzelnen Messdaten
- Hauptbildschirm → Anzeige der einzelnen Messdaten (s. Abbildung oben)

#### **6.2.3 Originale und gefilterte Messkurve**

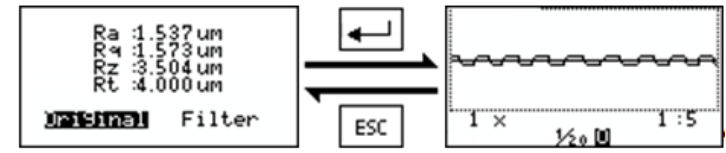

- Um sich die einzelnen Messeinheiten darstellen zu lassen, wählen Sie den gewünschten Messsatz aus und drücken Sie die "Enter"-Taste.
- Verwenden Sie bei der Anzeige der einzelnen Messdaten die "Hoch" und "Runter" Tasten um die Vergrößerung der Messkurven einzustellen. Die Vergrößerung kann 1x, 2x, 3x, 4x, 5x, 10x,, 20x, 30x, 40x oder 50x eingestellt werden. Standardmäßig ist die Vergrößerung auf 1x eingestellt.
- Verwenden Sie die "Hoch" bzw. "Runter" Taste um Einzelmessstrecke und die Gesamtmessstrecke anzuzeigen.
- Durch Drücken der "Esc"-Taste gelangen Sie wieder in die nächst höhere Ebene.

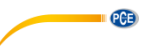

#### **6.2.4 Position Tasterspitze**

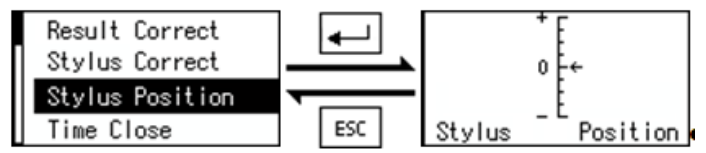

Begeben Sie sich in das Hauptmenü und dann in das Untermenü "Function" und wählen Sie den Punkt "Stylus Position". Stellen Sie die gewünschte Position ein. Wenn dies geschehen ist, muss die "Esc"-Taste gedrückt werden um in die nächste höhere Ebene zu gelangen.

#### **6.2.5 Bluetooth Verbindung (nur für PCE-RT xxxxBT)**

Um eine Bluetooth Verbindung mit einem mobilen Endgerät herzustellen, gehen Sie zunächst in das dafür vorgesehene Menü.

Hauptmenü>"Function">"Bluetooth Config"

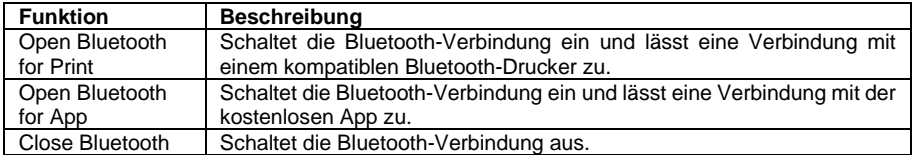

Die kostenlose App für ein Android Endsystem finden Sie direkt im Google Play Store:

# "PCE-RT xxxxBT series"

<https://play.google.com/store/apps/details?id=com.pceinstruments.rtseries>

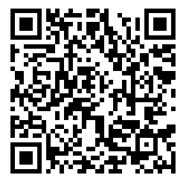

**Hinweis:** Diese Funktion steht nur zur Verfügung, wenn Sie das PCE-RT xxxxBT Modell haben.

### **6.2.6 Automatische Abschaltung**

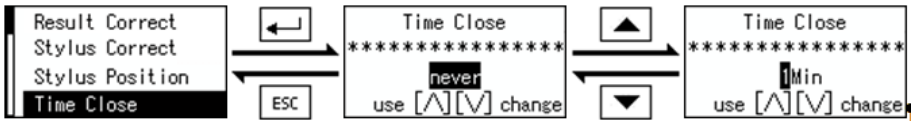

- Rufen Sie das Hauptmenü auf, wählen Sie dann das Untermenü "Function" und wählen Sie daraufhin "Time Close".
- Die automatische Abschaltung kann ein- oder ausgestellt werden. Dabei kann eine Abschaltung zwischen einer, drei, fünf, zehn oder dreißig Minuten gewählt werden.
- Bestätigen Sie Ihre Wahl mit der "Enter"-Taste.
- Durch Drücken der "Esc"-Taste gelangen Sie zurück in das Hauptmenü.

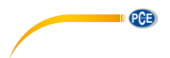

### **6.2.7 Reset auf Werkseinstellungen**

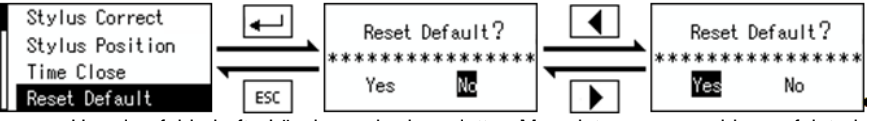

- Um eine fehlerhafte Löschung der kompletten Messdaten zu vermeiden, erfolgt eine Rückfrage bevor alle Messdaten gelöscht werden.
- Rufen Sie das Hauptmenü auf, wählen Sie das Untermenü "Function" und wählen Sie den Punkt "Reset default".
- Drücken der "Esc"-Taste führt dazu, dass die nächst höhere Ebene wieder angezeigt wird.
- Durch Drücken der "Links"-Taste, wählen Sie "Yes" und bestätigen Sie Ihre Auswahl mit "Enter".
- Wenn dies geschehen ist, werden die Werkseinstellungen wiederhergestellt. Neben den Einstellungen wird auch der Messwertspeicher bereinigt. Nach dem Rest wird der Hauptbildschirm wieder angezeigt.

#### <span id="page-13-0"></span>**6.3 Einstellungen**

### **6.3.1 Einstellungen zur Messung**

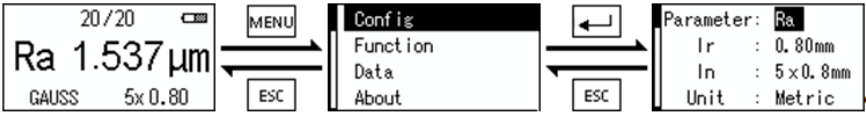

- Begeben Sie sich ins Hauptmenü und wählen Sie den Unterpunkt "Config".
- Nutzen Sie die "Hoch" bzw. "Runter" Taste um die Parameter auszuwählen, die geändert werden sollen. Dort können die Messparameter, die Einzelwertmessung und die Gesamtwertmessung geändert werden. Der ausgewählte Punkt wird schwarz hinterlegt.
- Drücken Sie die "Enter"-Taste um durch die Einstellungsmöglichkeiten zu blättern.
- Wenn die "Esc"-Taste gedrückt wird, zeigt das Display das Hauptmenü und die gewählten Einstellungen werden übernommen.

#### **Hinweis:**

- Es können folgende Messparameter gewählt werden:
	- PCE-RT 1200: Ra / Rq / Rz / Rt
	- PCE-RT 2000: Ra / Rq / Rsm / Rsk / Rz / Rt / Rp / Rv / Rc
	- PCE-RT 2200: Ra / Rq / Rsm / Rz / Rt / Rp / Rv / Rc

#### **Hinweis**:

Um alle Messparameter angezeigt zu bekommen, muss nach der Messung die "Enter"-Taste gedrückt werden.

- Die Einzelwertmessung kann auf folgende Distanzen eingestellt werden: 0,25 mm / 0,8 mm / 2,5 mm. Voreingestellt sind 0,8 mm.
- Die Gesamtwertmessung kann folgendermaßen eingestellt werden: 1 / 2 / 3 / 4 / 5. Voreingestellt ist 5.
- Folgende Einheiten können gewählt werden: Millimeter / Zoll. Voreingestellt ist Millimeter.

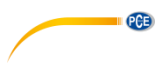

### **6.3.2 Änderung der Messparameter**

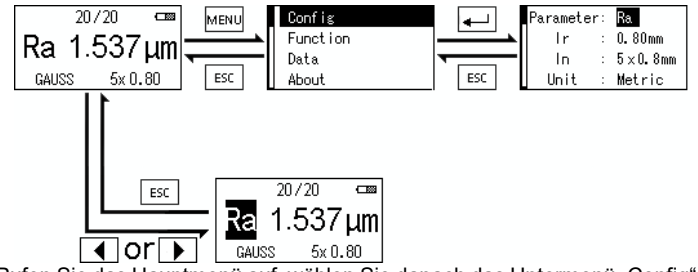

- Rufen Sie das Hauptmenü auf, wählen Sie danach das Untermenü "Config" und nutzen Sie dann die "Enter"-Taste um die Parameter zu ändern.
- Drücken der "Esc"-Taste führt dazu, dass der Hauptbildschirm wieder angezeigt wird.
- Außerdem besteht die Möglichkeit die Parameter zu ändern, wenn der Hauptbildschirm angezeigt wird. Drücken Sie dafür einfach die "Links" oder "Rechts" Taste um die unterschiedlichen Parameter anzuwählen. Die "Enter"-Taste wird dann dazu benutzt die entsprechenden Einstellungen vorzunehmen.

# <span id="page-14-1"></span><span id="page-14-0"></span>**7 Kalibrierung**

#### **7.1 Messwertkorrektur**

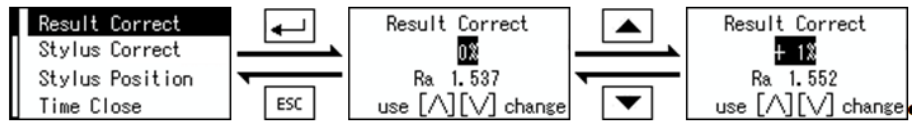

- Begeben Sie sich in das Hauptmenü und wählen Sie das Untermenü "Function" und den Punkt "Result Correct". Stellen Sie die gewünschte Messwertkorrektur mithilfe der "Hoch" und "Runter" Taste ein. Bestätigen Sie Ihre Auswahl mit der "Enter"-Taste.
- Drücken Sie die "Esc"-Taste um das Hauptmenü anzeigen zu lassen.

#### <span id="page-14-2"></span>**7.2 Korrektur der Tasterspitze**

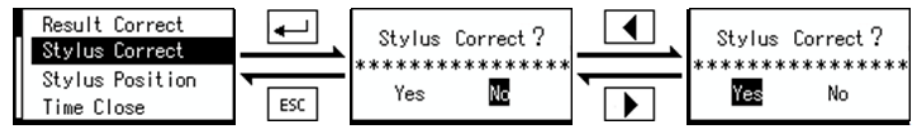

Begeben Sie sich ins Hauptmenü und wählen Sie das Untermenü "Function" und den Punkt "Stylus Correct". Wählen Sie danach "Yes" oder "No" um eine Korrektur durchzuführen oder nicht. Bestätigen können Sie Ihre Auswahl mit der "Enter"-Taste. Wenn "Yes" ausgewählt wird, wird eine Korrektur durchgeführt und das Display zeigt danach wieder den Hauptbildschirm.

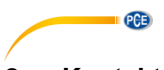

# <span id="page-15-0"></span>**8 Kontakt**

[Bei Fragen, Anregungen oder auch technischen Problemen stehen wir Ihnen gerne zur](https://www.pce-instruments.com/deutsch/agb)  Verfügung. Die entsprechenden Kontaktinformationen finden Sie am Ende dieser Bedienungsanleitung.

# <span id="page-15-1"></span>**9 Entsorgung**

#### **HINWEIS nach der Batterieverordnung (BattV)**

Batterien dürfen nicht in den Hausmüll gegeben werden: Der Endverbraucher ist zur Rückgabe gesetzlich verpflichtet. Gebrauchte Batterien können unter anderem bei eingerichteten Rücknahmestellen oder bei der PCE Deutschland GmbH zurückgegeben werden.

#### **Annahmestelle nach BattV:**

PCE Deutschland GmbH Im Langel 4 59872 Meschede

Zur Umsetzung der ElektroG (Rücknahme und Entsorgung von Elektro- und Elektronikaltgeräten) nehmen wir unsere Geräte zurück. Sie werden entweder bei uns wiederverwertet oder über ein Recyclingunternehmen nach gesetzlicher Vorgabe entsorgt. Alternativ können Sie Ihre Altgeräte auch an dafür vorgesehenen Sammelstellen abgeben.

WEEE-Reg.-Nr.DE69278128

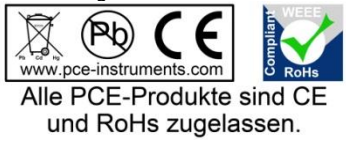

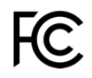

# **PCE Instruments Kontaktinformationen**

#### **Germany France Spain**

Im Langel 4 23, rue de Strasbourg<br>D-59872 Meschede 67250 SOULTZ-SOUS

#### **United States of America United Kingdom Italy**

**The Netherlands Chile Chile Chile Hong Kong**<br> **PCE Brookbuis B V PCE Instruments Chile S.A.** PCE Instruments PCE Brookhuis B.V. PCE Instruments Chile S.A. PCE Instruments HK Ltd. Fax: +31 (0) 53 - 430 36 46<br>info@pcebenelux.nl

PCE (Beijing) Technology Co.,Ltd PCE Teknik Cihazları Ltd.Şti. 1519 Room, 6 Building Halkalı Merkez Mah. Men Tou Gou Xin Cheng, Pehlivan Sok. No.6/C Men Tou Gou District 34303 Küçükçekmece - İstanbul 102300 Beijing Türkiye China Tel: 0212 471 11 47 Tel: +86 (10) 8893 9660 Faks: 0212 705 53 93 info@pce-instruments.cn info@pce-cihazlari.com.tr

PCE Deutschland GmbH PCE Instruments France EURL PCE Ibérica S.L.<br>
Im Langel 4 23 rue de Strashourg PCE Ibérica S.L.<br>
Calle Mayor 53 67250 SOULTZ-SOUS-FORETS 02500 Tobarra (Albacete) Deutschland France España Tel.: +49 (0) 2903 976 99 0 Téléphone: +33 (0) 972 3537 17 Tel. : +34 967 543 548 Fax: +49 (0) 2903 976 99 29 Numéro de fax: +33 (0) 972 3537 18 Fax: +34 967 543 542 info@pce-instruments.com info@pce-france.fr info@pce-iberica.es www.pce-instruments.com/deutsch www.pce-instruments.com/french www.pce-instruments.com/espanol

PCE Americas Inc. **PCE Instruments UK Ltd** PCE Italia s.r.l.<br>1991 Commerce Way suite 8 **Participal Institute Institute Institute Commerce Way suite 8** 711 Commerce Way suite 8 Unit 11 Southpoint Business Park Via Pesciatina 878 / B-Interno 6 Jupiter / Palm Beach Ensign Way, Southampton 55010 LOC. GRAGNANO 33458 FL Hampshire CAPANNORI (LUCCA) United Kingdom, SO31 4RF Italia Tel: +1 (561) 320-9162 Tel: +44 (0) 2380 98703 0 Telefono: +39 0583 975 114 Fax: +1 (561) 320-9176 Fax: +44 (0) 2380 98703 9 Fax: +39 0583 974 824 info@pce-americas.com info@pce-instruments.co.uk info@pce-italia.it www.pce-instruments.com/us www.pce-instruments.com/english www.pce-instruments.com/italiano

Institutenweg 15 RUT: 76.154.057-2 Unit J, 21/F., COS Centre 7521 PH Enschede Santos Dumont 738, local 4 56 Tsun Yip Street Nederland **Comuna de Recoleta, Santiago, Chile** Kwun Tong<br>
Telefoon: +31 (0) 53 - 737 01 92 Tel.: +56 2 24053238 Kowloon. Hong Kong Telefoon: +31 (0) 53 - 737 01 92 Tel. : +56 2 24053238 Kowloon, Hong Kong<br>Fax: +31 (0) 53 - 430 36 46 Fax: +56 2 2873 3777 Tel: +852-301-84912 info@pce-instruments.cl info@pce-instruments.com www.pce-instruments.com/dutch www.pce-instruments.com/chile www.pce-instruments.cn

### **China Turkey**

www.pce-instruments.cn www.pce-instruments.com/turkish

PCE